## How to create groups?

If you plan to have work in group in your class, you can also create groups in Moodle. It will allow for instance to have the students to submit assignment per group and to grade them by group as well.

→ To create groups, click on Participants:

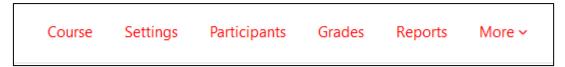

→ Then, use the "Enrolled users" dropdown menu in order to find the "Groups" option:

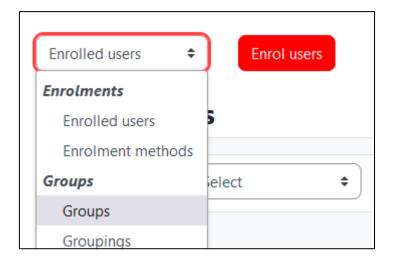

→ Click on "Create group":

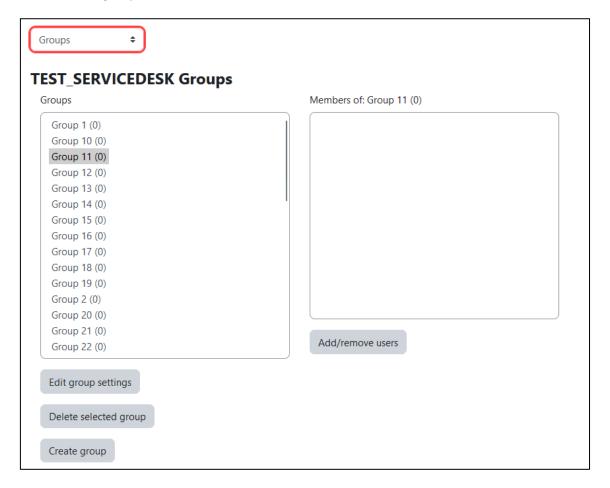

→ Give the group a name, specify optional parameters, and then click on "Save changes":

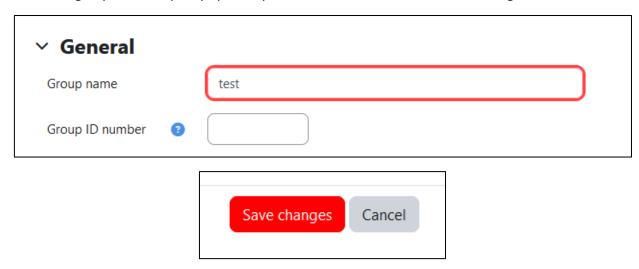

→ You can now add or remove users from the previous menu:

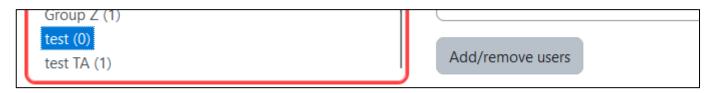

## How to let your students choose their group?

→ Start by toggling "Edit mode" on:

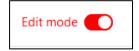

→ Then go to the section of your course that you wish to add the group selection choice to, and click on "Add an activity or resource":

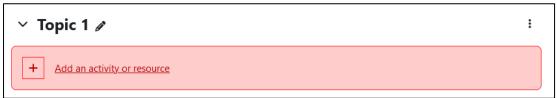

→ Pick "Group choice":

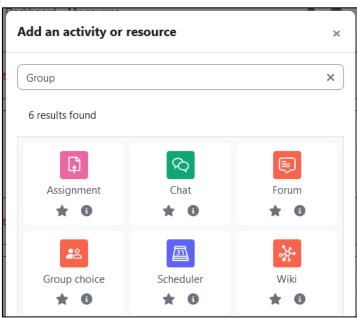

→ Make sure you enter a "Group choice name", as a display name for the students:

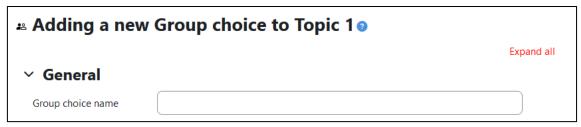

→ Then define some key options in "Miscellaneous settings":

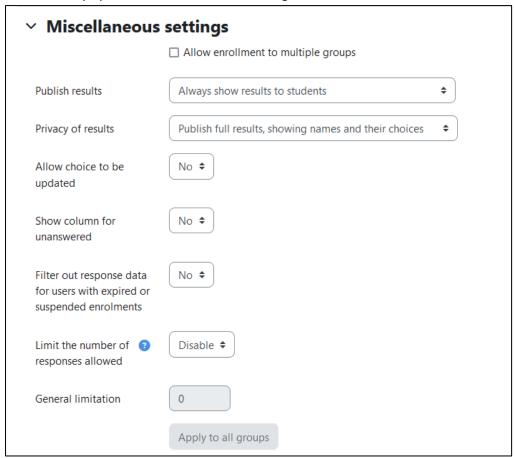

→ Finally, make sure to pick which groups should be able to be picked, in the "Groups" section:

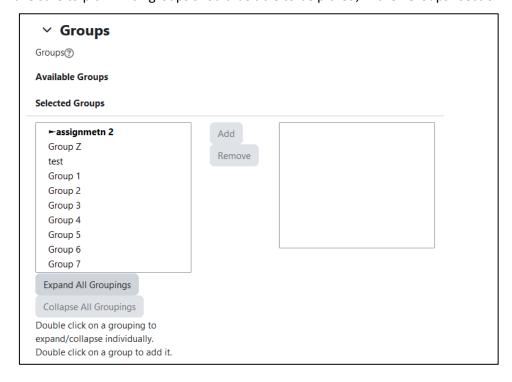